## Upstream-Modulationsprofile für Kabel-Linecards

## Inhalt

**[Einleitung](#page-0-0)** [Voraussetzungen](#page-2-0) [Anforderungen](#page-2-1) [Verwendete Komponenten](#page-2-2) [Konventionen](#page-2-3) [Upstream-Bursts](#page-2-4) [Tutorial zu Modulationsprofilen](#page-5-0) [Modulationsprofil 3 \(Mix\) - Beispiel](#page-7-0) [DOCSIS 1.0-basierter Code \(EC- und frühere Cisco IOS-Softwareschulungen\)](#page-9-0) [DOCSIS 1.1-basierter Code \(BC Train\)](#page-11-0) **[Schlussfolgerung](#page-13-0)** [Ergänzung des Modulprofils](#page-14-0) [Legacy-Linecards \(16 x und 28 C\)](#page-15-0) [MC5x20S-Linecards](#page-16-0) [MC28U-Linecards](#page-21-0) [Anhang A](#page-24-0) [Berechnung der Gesamtpaketgröße für eine 46-Byte-PDU](#page-24-1) [Anhang B](#page-25-0) [Konfiguration des Minislots](#page-25-1) [Anhang C](#page-26-0) [VoIP-Modulationsprofile](#page-26-1) [G711 VoIP ohne PHS bei 20 ms Sampling](#page-26-2) [Empfohlene VoIP-Modulationsprofile](#page-27-0) [G711 VoIP ohne Payload Header Suppression \(PHS\) bei 10 ms Sampling](#page-28-0) [Zugehörige Informationen](#page-29-0)

## <span id="page-0-0"></span>**Einleitung**

Modulationsprofile legen fest, wie Informationen vom Upstream eines Kabelmodems an das able Modem Termination System (CMTS) übertragen werden. Viele Upstream-Modulationsprofilvariablen können geändert werden, z. B. Schutzzeit des Burst, Präambel, Modulation (QPSK) (Quadrature Phase Shift Keying) oder 16-Quadrature Amplitude Modulation (QAM)) und Schutz vor Forward Error Correction (FEC). Cisco hat drei Standardprofile, QPSK, 16- QAM und Mix erstellt, um Verwirrung zu vermeiden. Je nach Anwendung können jedoch Änderungen erforderlich sein. Data over Cable Service Interface Specification (DOCSIS) 2.0 hat die Upstream-Modulationsoptionen um 8, 32 und 64-QAM erweitert. Dies wird als Advanced Time Division Multiplexing Access (ATDMA) bezeichnet. DOCSIS 2.0 fügt außerdem Synchronous Code Divsion Multiplexing (SCDMA) hinzu, das bei einer späteren Bereitstellung über eigene Standardprofile verfügt.

Cisco führte ein umfassendes Entwicklungsprogramm durch, um die richtigen Profile (basierend auf dem Upstream-PHY und dem Kartentyp) direkt in Cisco IOS® zu codieren. Kunden müssen die Empfehlungen aus diesem Dokument nicht mehr manuell eingeben. Die Unterschiede bei 15BC1 wurden untersucht, getestet und als korrekt eingestuft. Sie sollten nicht geändert werden müssen. Diese Unterschiede sind auch für die MC5x20-Karte richtig, da sie ein T1 PHY anstelle des Broadcom PHY verwendet, das alle anderen Karten verwenden. Der neue Broadcom-Chip, der im MC28U verwendet wird, hat auch andere Anforderungen als der alte Chip.

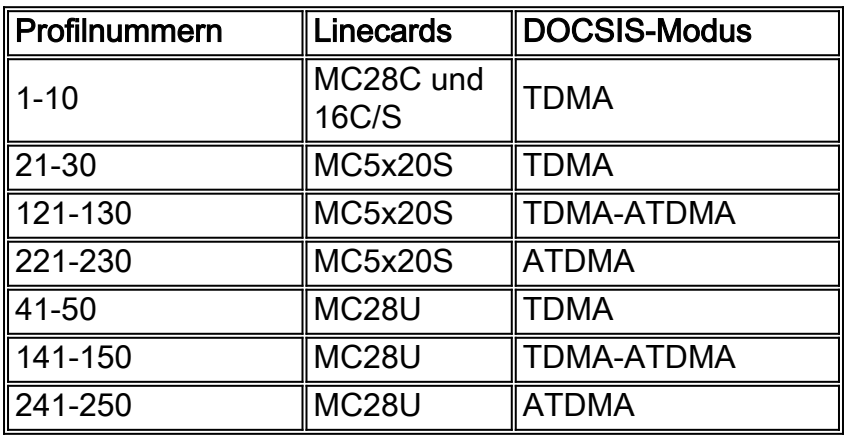

In dieser Tabelle sind die Modulationsprofilnummern aufgeführt, die für bestimmte Karten in bestimmten Modi verwendet werden.

Die erste Zahl ist immer das standardmäßige Modulationsprofil für diesen Kartentyp in einem bestimmten DOCSIS-Modus. Selbst wenn die 5x20 sagt, dass sie Profil 1 verwendet, ist es wirklich nicht. Der Standardwert ist "Profil 21". Im 15BC2-Code können Sie den Befehl sh cab modualtion-profile cx/y uz ausgeben, um zu sehen, was wirklich verwendet wird. Außerdem wird für den TI-Chip kein eindeutiges Wort (Unique Wort, UW) verwendet.

Durch dieses Optimierungsprojekt wurde auch die Standardgröße des Minislots von 64 Symbolen auf die Mindestangabe von 32 Symbolen geändert. Dadurch werden bei Verwendung von QPSK die Minislot-Größe 8 Byte, bei Verwendung von 16-QAM 16 Byte und bei Verwendung von 64- QAM 24 Byte festgelegt. Ein Problem dabei ist, dass der maximale Burst eines Kabelmodems auf 255 Minuten beschränkt ist. Wenn der Minislot 8 Byte beträgt, kann der maximale Burst eines Kabelmodems nur 255\*8=2040 Byte betragen. Dies umfasst den gesamten PHY-Overhead und auch den Fragmentierungs-Overhead. Wenn Sie versuchen, einem einzelnen Modem einen hohen Durchsatz in den USA zu ermöglichen, wird empfohlen, eine größere Minislot-Einstellung zu verwenden, um die maximalen Burst-Einstellungen in der Konfigurationsdatei des Kabelmodems zu erfüllen. Wenn ältere Modems bei der Verwendung von 8-Byte-Minislots Probleme zu haben scheinen, verdoppeln Sie die Größe des Minislots.

Hinweis: Es können geringfügige Unterschiede zwischen den Zügen und Versionen der Cisco IOS Software bestehen. DOCSIS 1.1-basierter Code (BC Train) verwendet ein verkürztes letztes Codewort (CW) als Standardeinstellung für kurz- und langfristige Datenzuschüsse. 1.0-basierter Code (EC Train) verwendet eine feste letzte CW als Standardeinstellung für diese Zuschüsse. Wenn sich die Modems nicht registrieren lassen und bei init(d) feststecken, mag es sein, dass das Kabelmodem nicht das Profil für die Vergabe von DHCP-Anfragen mag. DOCSIS 1.0-basierter Code (EC Train) verwendet als Standardeinstellung einen festgelegten letzten CW.

Die ursprünglichen Standardmodulationsprofile können ineffizient sein, je nachdem, welcher erweiterte DOCSIS-Header verwendet wird. Diese Modulationsprofile sind für erweiterte 5-Byte-Header optimiert. Eine Ineffizienz tritt auf, wenn Cisco-Modems dem erweiterten Header ein zusätzliches Null-Byte hinzufügen (bei Cisco-Modems erfolgt dies sogar für die Ausrichtung an

einer Wortgrenze). Dies kann drastische Auswirkungen haben. Es ist nicht ersichtlich, ob dies nur Cisco-Modems betrifft. Toshiba-Modems verwenden beispielsweise erweiterte 5-Byte-Header. Es sind weitere Tests mit mehreren Anbietern erforderlich.

Hinweis: Bei Piggyback-Bandbreitenanforderungen ist ein erweiterter Header erforderlich. Bei Verwendung von BPI+-Sicherheit (Basic Privacy Interface Plus) ist auch ein erweiterter Header erforderlich.

Tipp: Wenn kein Modulationsprofil explizit zugewiesen wurde, wird jedem Upstream-Port eines Cisco CMTS standardmäßig das Modulationsprofil 1 (QPSK) zugewiesen. Es können bis zu acht Profile konfiguriert werden. Es wird empfohlen, das Modulationsprofil 1 nicht zu ändern. Wenn weitere Profile benötigt werden, beginnen Sie mit Nummer 2.

## <span id="page-2-0"></span>Voraussetzungen

### <span id="page-2-1"></span>Anforderungen

Es gibt keine spezifischen Anforderungen für dieses Dokument.

### <span id="page-2-2"></span>Verwendete Komponenten

Dieses Dokument ist nicht auf bestimmte Software- und Hardware-Versionen beschränkt.

Die Informationen in diesem Dokument beziehen sich auf Geräte in einer speziell eingerichteten Testumgebung. Alle Geräte, die in diesem Dokument benutzt wurden, begannen mit einer gelöschten (Nichterfüllungs) Konfiguration. Wenn Ihr Netz Live ist, überprüfen Sie, ob Sie die mögliche Auswirkung jedes möglichen Befehls verstehen.

### <span id="page-2-3"></span>Konventionen

Weitere Informationen zu Dokumentkonventionen finden Sie unter [Cisco Technical Tips](//www.cisco.com/en/US/tech/tk801/tk36/technologies_tech_note09186a0080121ac5.shtml) [Conventions](//www.cisco.com/en/US/tech/tk801/tk36/technologies_tech_note09186a0080121ac5.shtml) (Technische Tipps von Cisco zu Konventionen).

### <span id="page-2-4"></span>Upstream-Bursts

Um die Modulationsprofile zu verstehen, müssen Sie US-Bursts verstehen. Dieses Bild zeigt, wie ein US-Burst aussieht.

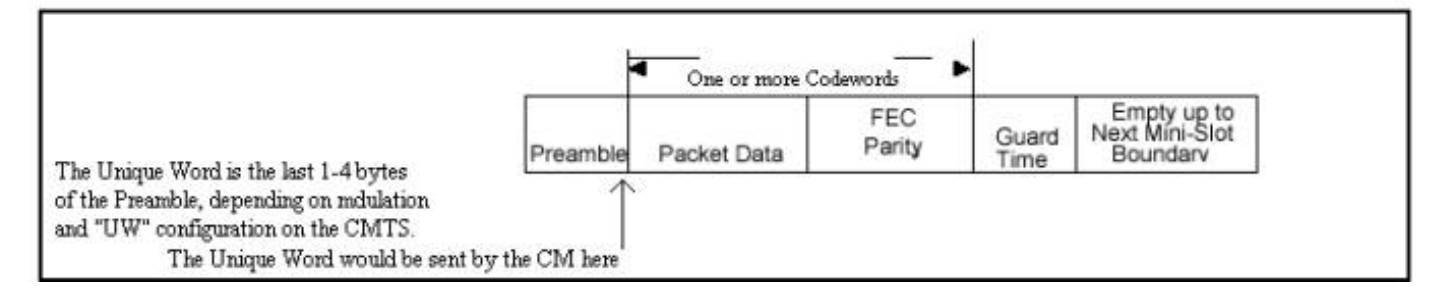

Das Kabelmodem kann zu Spitzenzeiten anrufen, eine Station alle 20 Sekunden warten, kurze Datenpakete senden, lange Datenpakete senden, eine erstmalige Wartung durchführen, um online zu gehen usw. Ein US-Burst beginnt mit einer Präambel und endet mit einer gewissen

Wachzeit. Die Präambel dient zur Synchronisierung des CMTS- und Kabelmodems. Broadcom enthält eine UW am Ende der Präambel für eine zusätzliche Synchronisierung. Das Guardband wird verwendet, damit sich mehrere Bursts nicht überschneiden. Die tatsächlichen Daten zwischen der Präambel und dem Guardband bestehen aus Ethernet-Frames und DOCSIS-Overhead, die in FEC CWs zerlegt wurden, wobei jeder CW FEC hinzugefügt wurde.

Dieses Bild ist die Ausgabe eines Debugbefehls auf einem Cisco Kabelmodem, der das Präambelmuster anzeigt.

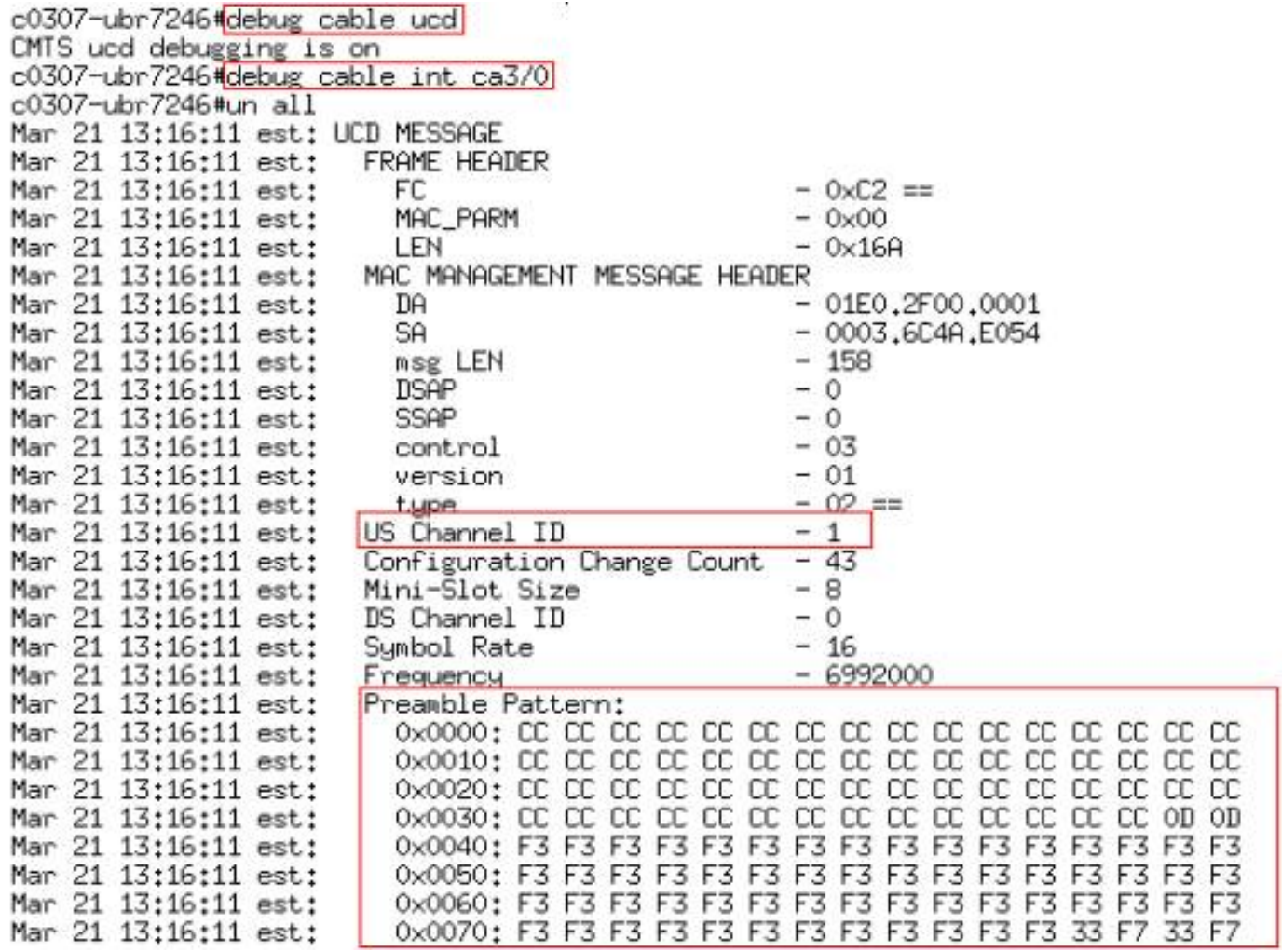

Das Muster CC in Hex entspricht 1100-1100. Das Präambelmuster F3 F3 in Hex entspricht 111 0011-111 0011.

Dieses Bild zeigt die Präambellänge und den Offset. Der Offset wird basierend auf der Länge und UW berechnet, die im Modulationsprofil festgelegt sind.

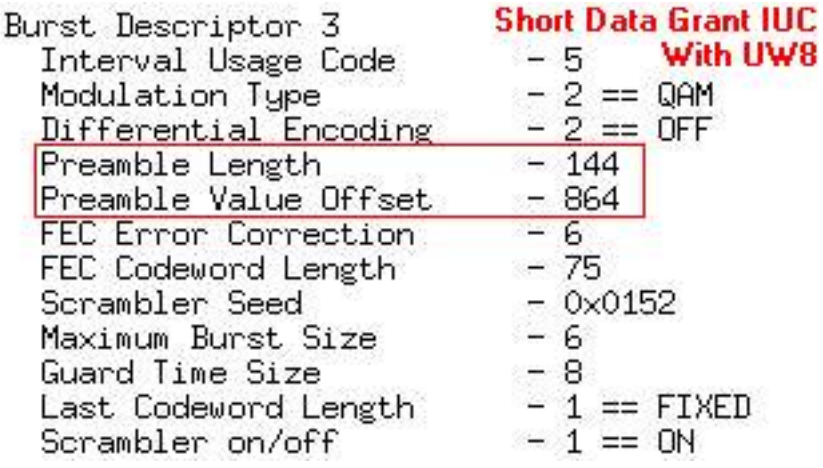

Dieses Bild zeigt die Präambel, die vom gesamten Muster verwendet wird. Sie können die Präambel mit einem stetigen Muster von F3 F3 sehen, aber am Ende wird ein UW-Muster von 33 F7 verwendet.

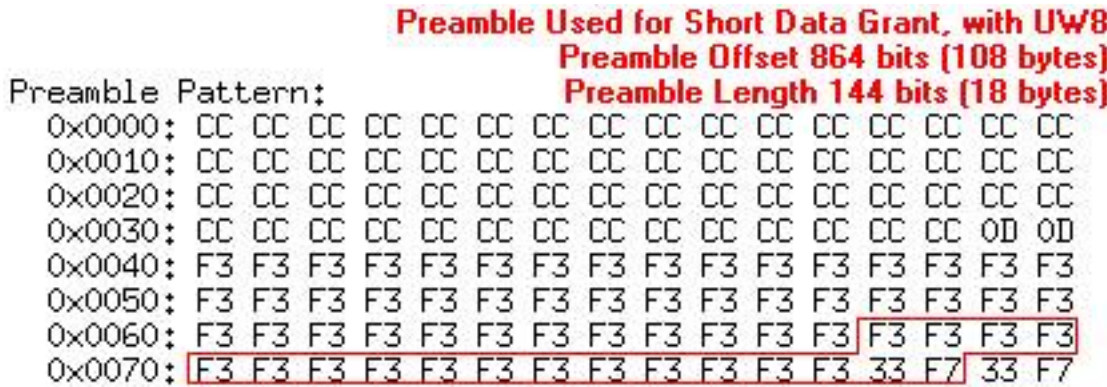

Das UW-Muster 33 F7 in Hex entspricht 0011 0011-1111 011.

Dieses Bild zeigt die Präambelkonstellation QPSK.

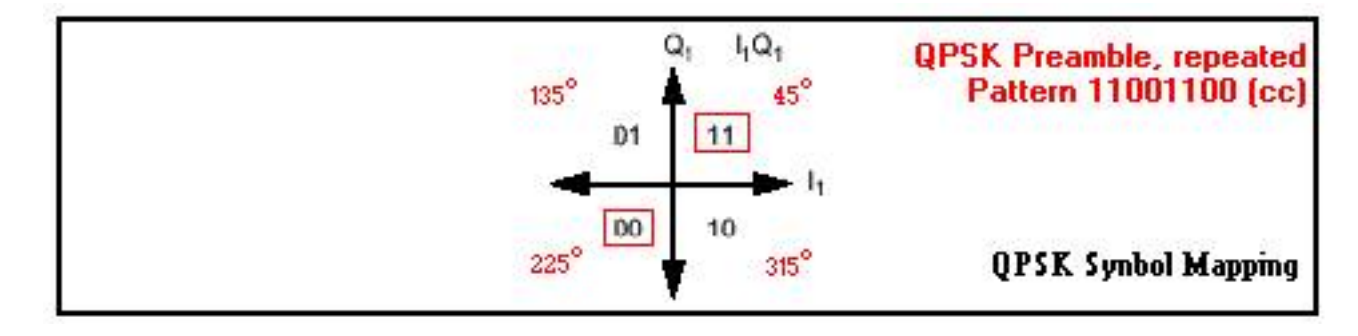

Dieses Bild zeigt die Präambelkonstellation 16-QAM.

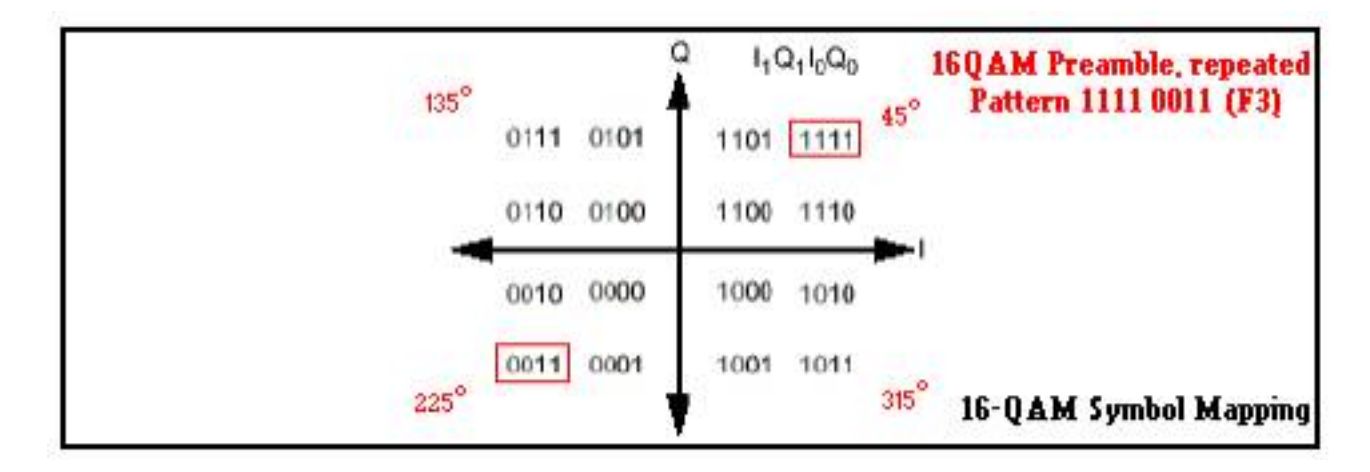

Die Präambel ist ein sehr stabiles Muster zwischen zwei verschiedenen Zuständen und könnte als zweiphasiges Shift Keying (BPSK) angesehen werden. Aus diesem Grund wird die Präambel für Messungen auf US-Ebene im Zero-Span-Modus verwendet. Am Ende der Präambel befindet sich ein UW.

Dieses Bild zeigt die QPSK UW Konstellation.

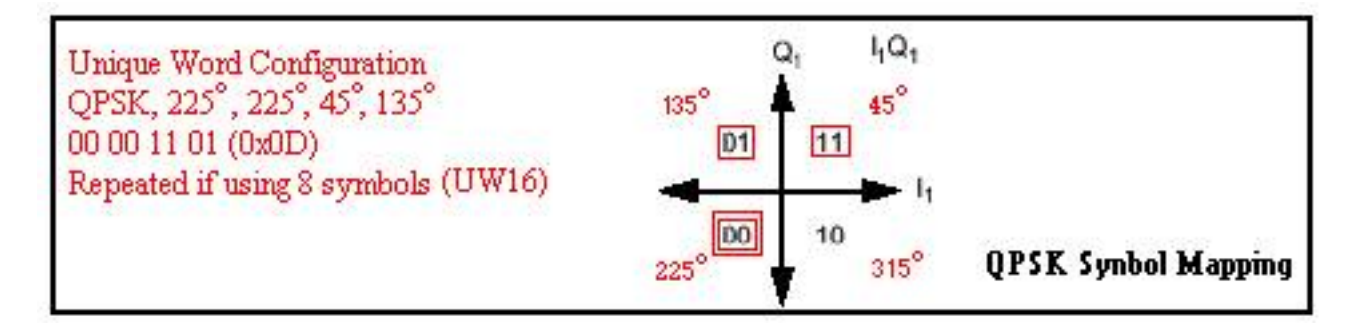

Dieses Bild zeigt die 16-QAM UW-Konstellation.

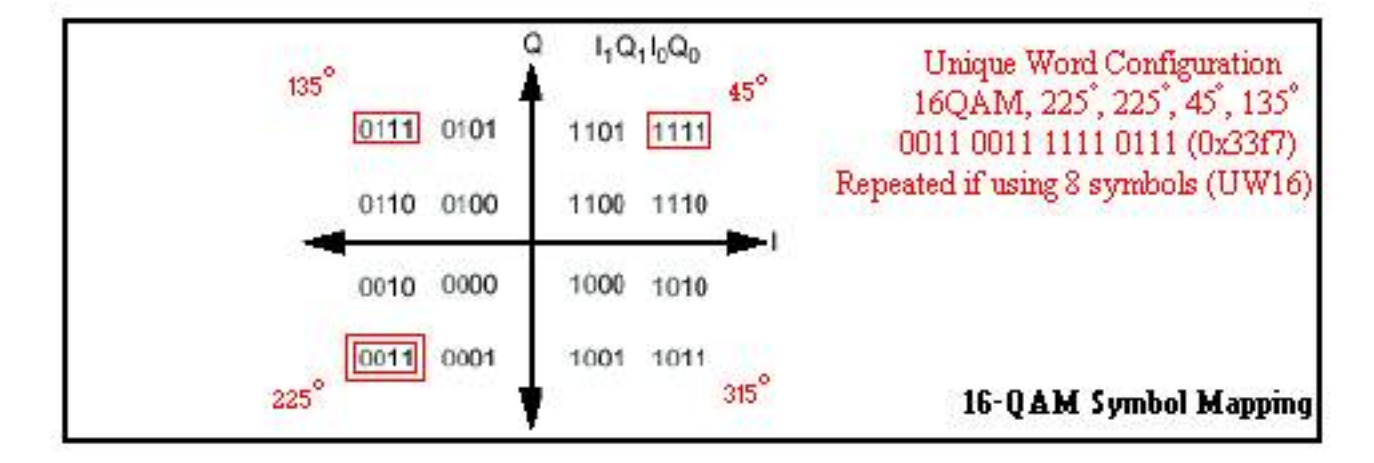

Dieser Abschnitt soll Ihnen ein Verständnis der Präambel und der UW vermitteln, da er sehr drastische Auswirkungen auf die Modulation hat und feststellt, ob Pakete verworfen werden. Bei jeder Verwendung von 16-QAM mit Broadcom sollte die UW 16 anstatt des vorherigen Standardwerts von 8 sein. Weitere Informationen hierzu werden später in diesem Dokument behandelt.

## <span id="page-5-0"></span>Tutorial zu Modulationsprofilen

Führen Sie diese Schritte aus, um das Modulationsprofil zu konfigurieren.

- 1. Führen Sie unter der globalen Konfiguration den Befehl cable modulation-profile 1 qpsk aus.
- 2. Führen Sie unter der entsprechenden Schnittstelle (Kabel 3/0) den Befehl Upstream 0 Modulation profile 1 aus. Oder lassen Sie es leer, da der Standardwert das Modulationsprofil  $1$  ist
- 3. Das tatsächliche Profil bei Eingabe und Anzeige im Befehl show run wird in der Tabelle unten angezeigt. Es können jedoch nur die kurzen und langen IUCs (Intervall Usage Codes) für Profil 1 angezeigt werden. Ursprüngliches ineffizientes Profil

Der Befehl show cable modulation-profile erzeugt die in der Tabelle unten dargestellte Ausgabe.

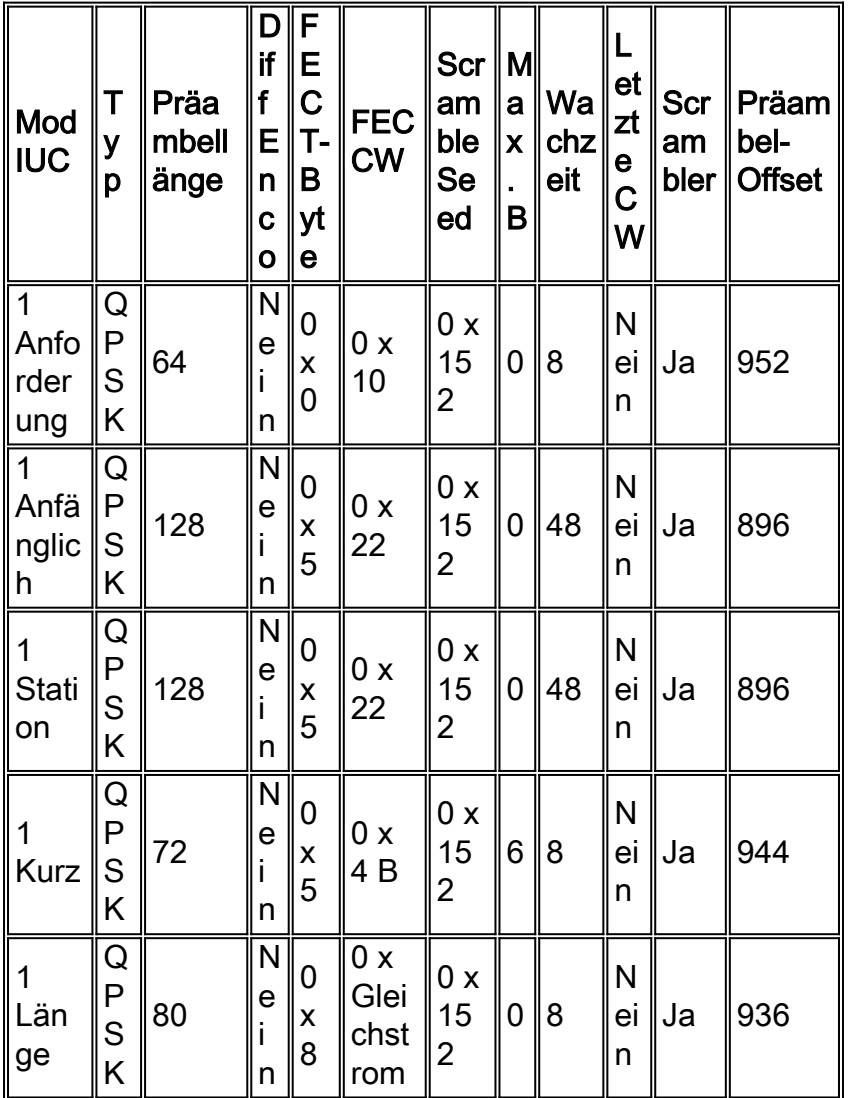

Wie Sie sehen, befinden sich die Felder nicht an den gleichen Stellen. Die UW-Einstellung ist nicht sichtbar. Sie können den Präambel-Offset sehen, der nicht festgelegt, sondern basierend auf den Einstellungen für das UW berechnet wird.

Diese Liste beschreibt jede Spalte.

- IUCs sind kurz, lang, erforderlich, init, Station usw. Diese werden auch als Informationselemente bezeichnet. Die ersten drei IUCs dienen der Aufrechterhaltung der Modemverbindung, während kurze und lange IUCs für den tatsächlichen Datenverkehr verwendet werden.
- Der Typ ist 16-QAM oder QPSK. Diese Option wird für DOCSIS 2.0 erweitert.
- Die Präambellänge in Bits beträgt <2-512>, 16-QAM ist normalerweise doppelt so lang wie die Präambel-Länge über QPSK.
- Diff Enco bedeutet, dass verschiedene Codierung aktiviert ist. No-diff bedeutet, dass verschiedene Kodierungen deaktiviert sind. Verwenden Sie immer eine No-Diff-Codierung.
- FEC T-Bytes werden als Dezimalzahl <0-10> eingegeben, aber in Hexadezimal dargestellt. 2\* FEC T-Byte-Größe = Byte FEC in jedem FEC-Codewort (CW). Null bedeutet kein FEC. Sie können FEC auch an der Schnittstelle jedes einzelnen Upstream-Ports deaktivieren. Diese wurde für DOCSIS 2.0 auf 16 erweitert.
- FEC CW ist das CW-Längeninformationen-Byte (k), das im Dezimalzeichen <16-253> eingegeben, aber in Hexadezimalzeichen angezeigt wird.Hinweis: Bei Verwendung eines kürzeren letzten CW muss der letzte CW größer oder gleich 16 Byte sein. Wenn weniger als 16 Byte vorhanden sind, werden Füllbytes hinzugefügt, um es zu 16 zu machen. Eine vollständige CW ist k+2\*T und muss kleiner/gleich 255 Byte sein. Wenn kein FEC verwendet wird, hat CW keine Bedeutung.
- Scramble Seed ist in Hex <0-7FFF> aufgeführt. Ändern Sie dies nicht.
- Max B ist die maximale Burst-Größe in Minislots <0-255>. Null bedeutet keine Grenze. Burst, der kleiner oder gleich der Menge von Bytes ist, die durch den maximalen Burst dargestellt wird, wird dieser IUC verwendet.
- Guard Time ist in den Symbolen <0-255> aufgeführt. Laut DOCSIS müssen es sich dabei um mindestens fünf Symbole handeln. QPSK hat zwei Bit pro Symbol und 16-QAM hat vier Bit pro Symbol.
- Letzte CW von fixed ist die fixierte letzte CW. Kürzere ist die kürzere letzte CW und gibt Yes in der Spalte an. Durch die kurze Zeit entfallen zusätzliche Füllungen.
- Scrambler bedeutet, dass der Scrambler aktiviert ist und kein Scrambler bedeutet, dass der Scrambler deaktiviert ist. Lassen Sie den Scrambler immer aktiviert.
- Präambel-Offset wird nicht in die Konfiguration eingegeben. Sie wird berechnet, wenn Sie den UW-Wert von acht oder 16 eingeben. Die Summe der Präambel-Offset plus der Präambellänge entspricht 1024, 768, 512 oder 256 Bit für UW16. Wenn nicht, können Sie davon ausgehen, dass UW8 verwendet wird.Die UW wird in die Konfiguration eines Profils eingegeben, wird jedoch nicht in der Ausgabe des Befehls show angezeigt. UW16 bedeutet, dass ein 16-Bit-UW erkannt wird, und UW8 bedeutet, dass ein 8-Bit-UW erkannt wird.Vorsicht: Verwenden Sie UW16, wenn Sie 16-QAM für kurze oder lange IUCs verwenden. Wenn Sie UW8 mit 16-QAM verwenden, können nicht korrigierbare FEC-Fehler inkrementiert werden. Geben Sie den Befehl show cable hop (Kabelschuh anzeigen) ein, um zu überprüfen.

# <span id="page-7-0"></span>Modulationsprofil 3 (Mix) - Beispiel

Führen Sie diese Schritte aus:

- 1. Geben Sie unter "Global configuration" den Befehl für das Kabelmodulierungsprofil 3 mix ein.
- 2. Führen Sie unter der entsprechenden Schnittstelle (Kabel 3/0) den Befehl **kabel 0** modulierungsprofil 3 aus.
- 3. Das tatsächliche Profil, das bei Eingabe und Anzeige mit dem Befehl **show run** angezeigt wird, ist in der Tabelle unten dargestellt.

#### Ursprünglich ineffizientes gemischtes Profil

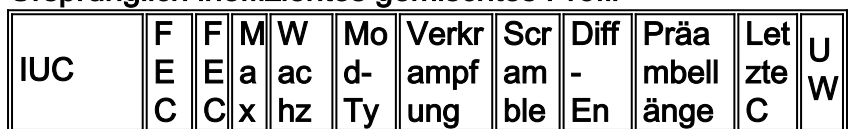

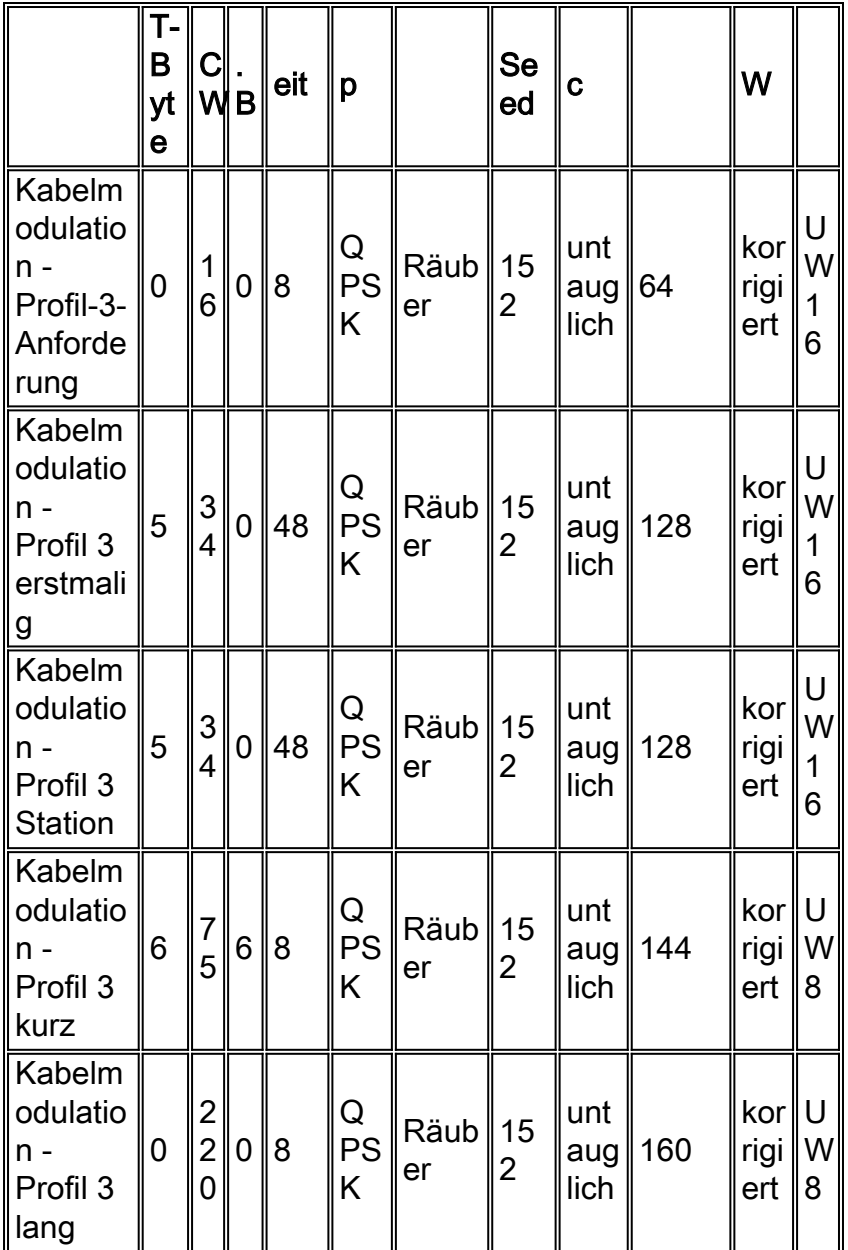

Die Befehlsausgabe zum Anzeigen des Kabelmodulationsprofils 3 ist in der nachfolgenden Tabelle aufgeführt.

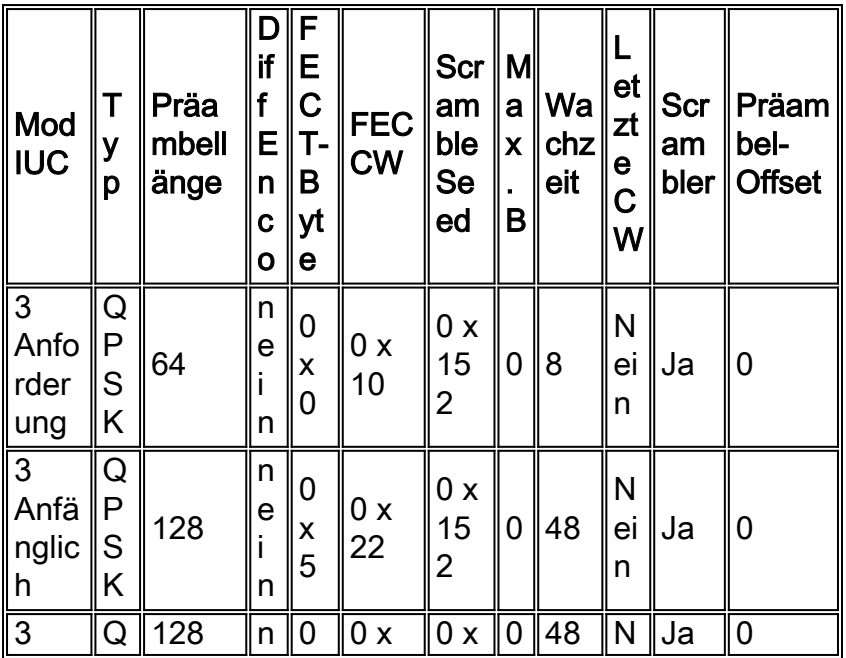

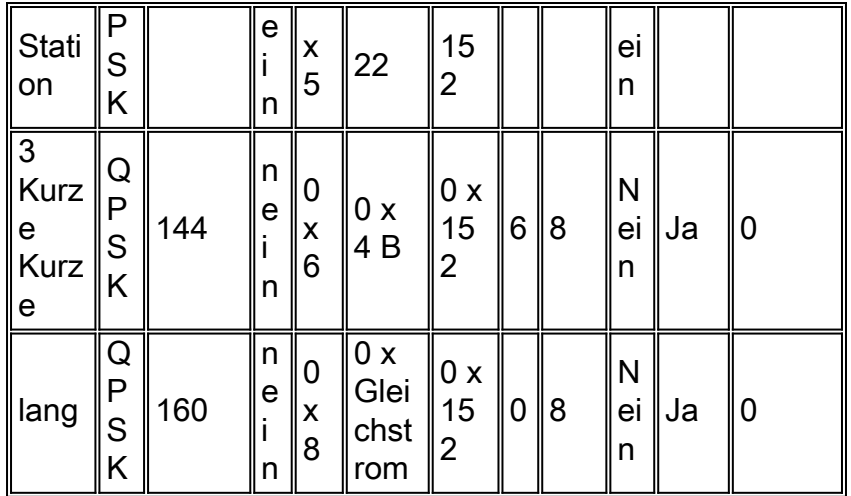

Hinweis: Beachten Sie in der obigen Anzeige, dass der Präambel-Offset 0 angibt. Der Präambel-Offset wird erst angezeigt, wenn Sie dieses Modulationsprofil einem Upstream-Port zuweisen.

Tipp: Verringern Sie die Größe des Minislots von acht Zecken auf vier. Wenn Sie das komplexere Modulationsschema verwenden, bleibt die Byteanzahl in einem Minislot näher an 16. Wenn die Größe des Minislots bei 8 Zecken belassen wird, beträgt der minimale Burst, der gesendet wird, mindestens 32 Byte. Dies ist beim Senden von Upstream-Anfragen ineffizient, die nur insgesamt 16 Byte benötigen. Weitere Informationen zur Konfiguration des Minislots finden Sie in Anhang B.

### <span id="page-9-0"></span>DOCSIS 1.0-basierter Code (EC- und frühere Cisco IOS-Softwareschulungen)

Betrachten wir beispielsweise Cisco-Modems mit erweiterten 6-Byte-Headern und verwenden alle aktuellen Cisco CMTS-Standardwerte im EC-Code, wie z. B. 1,6-MHz-Kanalbreite, Mindestgröße von acht Zecken (16 Byte). Das Modulationsprofil ist unten dargestellt.

cable modulation-profile 1 short 5 75 6 8 qpsk scrambler 152 no-diff 72 fixed

Beim Senden von 64-Byte-Ethernet-Frames (46-Byte-Paket-Dateneinheit (PDU) + 18-Byte-Ethernet-Header) am Upstream verwendet das Modem einen langen Burst, und die Gesamtpaketgröße wird auf 256 Byte erhöht. Das sind 16 Minuten. Die Berechnungen finden Sie in Anhang A. Dies ist bei einer Stromverteilereinheit mit 46 Byte ineffizient. Die Paketrate pro Sekunde (PPS) für 64-Byte-Pakete wird deshalb sinken. Concatenation kann beim Senden von 64-Byte-Paketen beim Upstream-Durchsatz hilfreich sein. Das Senden zusätzlicher Bytes nimmt jedoch Zeit in Anspruch.

Diese Ineffizienz kann Downstream-TCP-Datenflüsse beeinflussen, da dies auch für eine TCP-Bestätigung auf dem Upstream gilt. Obwohl eine Bestätigung weniger als 46 Byte beträgt, wird sie hinzugefügt, um sie mindestens 46 zu machen. Die Upstream-Verkettung kann enorm hilfreich sein, aber es ist immer noch ineffizient, 256 Byte zu senden, wenn in der Regel nur insgesamt 96 Byte benötigt werden.

Wenn der erweiterte Header nur fünf Byte, wie ursprünglich angenommen, verwendet das Modem einen kurzen Zuschuss bei sechs Minuten, für insgesamt 96 Byte. Dies ist ein Unterschied von 160 Byte (256-96).

Gehen Sie wie folgt vor, um das Modulationsprofil 1 (QPSK) zu beheben:

- 1. Erhöhen Sie die FEC-CW-Größe für die kurze IUC-Verbindung von 75 auf 76.
- 2. Verringern Sie die FEC T-Byte für den kurzen IUC von fünf auf vier. Wenn die Größe des Minislots von der Standardgröße von acht auf vier geändert wird, stellen Sie sicher, dass das Feld Max Burst für den kurzen IUC von sechs auf 12 geändert wird.
- 3. Für kurze und lange IUCs wird eine kürzere letzte CW empfohlen. Modems mit älterem Code müssen möglicherweise aktualisiert werden, da sie sich nicht registrieren können, wenn sie die verkürzte letzte CW in den IUCs verwenden.
- 4. Wenn Sie möchten, dass der FEC hoch ist, erhöhen Sie ihn auf zehn, und ändern Sie das Feld Max Burst von sechs auf sieben. Wenn die Größe des Minislots von der Standardgröße von acht auf vier geändert wird, verwenden Sie acht T Byte FEC, und stellen Sie sicher, dass das Feld Max Burst für den kurzen IUC auf 13 geändert wird.

In dieser Tabelle sind die empfohlenen Profile aufgelistet, wobei davon ausgegangen wird, dass bei 1,6 MHz mindestens acht Zecken oder bei 3,2 MHz vier Zecken vorhanden sind.

![](_page_10_Picture_73.jpeg)

Betrachtet man die Standard-Mix-Profile und die gleiche Situation wie oben, werden PDUs mit 46 Byte insgesamt 288 Byte verwenden. Dies ist sogar noch schlimmer als das QPSK-Beispiel aufgrund von mehr Präambel und Guard Time.

Gehen Sie wie folgt vor, um die Modulationsprofile 2 (16-QAM) und 3 (Mix) zu reparieren:

- 1. Erhöhen Sie die FEC-CW-Größe für die kurze IUC-Verbindung von 75 auf 76.
- 2. Erhöhen Sie die FEC T-Byte für die kurze IUC-Verbindung von sechs auf sieben.
- 3. Erhöhen Sie das Feld Max Burst von sechs auf sieben.
- 4. Verwenden Sie UW16, wenn Sie 16-QAM für kurze oder lange IUCs verwenden.
- 5. Es wird empfohlen, die letzte CW für kurze und lange IUCs zu kürzen. Wenn Sie alten Code auf einigen Modems aktiviert haben und die kürzere letzte CW im Modulationsprofil aktiviert ist, ist die Registrierung möglicherweise nicht erforderlich. Sie müssen den Modemcode aktualisieren.
- 6. Die FEC-T-Byte können bei Verwendung von 16-QAM auf einem langen IUC von acht auf neun erhöht werden.

In dieser Tabelle sind die empfohlenen Profile aufgelistet, wobei von 4-Tick-Minislots bei 1,6 MHz

oder zwei Ticks bei 3,2 MHz ausgegangen wird.

![](_page_11_Picture_61.jpeg)

# <span id="page-11-0"></span>**DOCSIS 1.1-basierter Code (BC Train)**

Ein Cisco Modem mit erweiterten 6-Byte-Headern und aktuellen Cisco CMTS-Standardwerten im BC-Code, wie z. B. 1,6-MHz-Kanalbreite, Minimalgröße von acht Zecken (16 Byte). Das Modulationsprofil ist unten dargestellt.

cable modulation-prof 1 short 5 75 6 8 qpsk scrambler 152 no-diff 72 shortened uw8

Beim Senden von 64-Byte-Ethernet-Frames (46-Byte-PDU) an den Upstream wird ein langer Burst verwendet, und die Gesamtpaketgröße wird auf 112 Byte erhöht. Das sind sieben Minuten. Dies ist bei einer Stromverteilereinheit mit 46 Byte ineffizient. Der Hauptunterschied besteht darin, dass im BC-Code standardmäßig verkürzte letzte CW verwendet wird. Der DOCSIS 1.0-Code (EC Train) verwendet standardmäßig die letzte festgelegte CW.

Wenn der erweiterte Header nur fünf Byte hat, wie ursprünglich angenommen, verwendet das Modem am Ende einen kurzen Zuschuss von sechs Minuten für insgesamt 96 Byte. Dies ist ein Unterschied von 16 Byte (112-96).

Gehen Sie wie folgt vor, um das Modulationsprofil 1 (QPSK) zu beheben:

- 1. Erhöhen Sie die FEC-CW-Größe für die kurze IUC-Verbindung von 75 auf 76.
- 2. Verringern Sie die FEC T-Byte für den kurzen IUC von fünf auf vier. Wenn die Größe des Minislots von der Standardgröße von acht auf vier geändert wird, stellen Sie sicher, dass das Feld Max Burst für den kurzen IUC von sechs auf 12 geändert wird.
- 3. Wenn der FEC hoch sein soll, erhöhen Sie ihn auf zehn und ändern Sie das Feld Max Burst von sechs auf sieben. Wenn die Größe des Minislots von der Standardgröße von acht auf vier geändert wird, verwenden Sie acht T Byte FEC und stellen Sie sicher, dass das Feld Max Burst für den kurzen IUC auf 13 geändert wird.

In dieser Tabelle sind die empfohlenen Profile aufgelistet, wobei davon ausgegangen wird, dass

bei 1,6 MHz mindestens acht Zecken oder bei 3,2 MHz vier Zecken vorhanden sind.

![](_page_12_Picture_670.jpeg)

Betrachtet man die Standard-Mix-Profile und die gleiche Situation wie oben, werden PDUs mit 46 Byte insgesamt 288 Byte verwenden. Dies ist sogar noch schlimmer als das QPSK-Beispiel aufgrund von mehr Präambel und Guard Time.

Gehen Sie wie folgt vor, um die Modulationsprofile 2 (16-QAM) und 3 (Mix) zu reparieren:

- 1. Erhöhen Sie die FEC-CW-Größe für die kurze IUC-Verbindung von 75 auf 76.
- 2. Erhöhen Sie die FEC T-Byte für die kurze IUC-Verbindung von sechs auf sieben.
- 3. Erhöhen Sie das Feld Max Burst von sechs auf sieben.
- 4. Verwenden Sie UW16, wenn Sie 16-QAM für kurze oder lange IUCs verwenden.
- 5. Bei Verwendung von 16-QAM können die FEC-T-Byte für eine lange IUC von acht auf neun erhöht werden.

In dieser Tabelle sind die empfohlenen Profile aufgelistet, wobei von 4-Tick-Minislots bei 1,6 MHz oder zwei Ticks bei 3,2 MHz ausgegangen wird.

![](_page_12_Picture_671.jpeg)

![](_page_13_Picture_129.jpeg)

### <span id="page-13-0"></span>**Schlussfolgerung**

Es ist wichtig zu verstehen, wie alle Variablen, z. B. Minimalgröße, Kanalbreite, Modulation und maximale Burst-Größe, zusammenarbeiten. Wenn Sie die Größe des Minislots auf ein Minimum festlegen, wird die Auflösung zwischen der Verwendung des Minislots verbessert. Die aktuellen werkseitigen Standardeinstellungen sind möglicherweise nicht für alle Situationen optimiert. In Anhang C werden einige Modulationsprofile für VoIP-Anwendungen erläutert.

Dieser Abschnitt enthält Empfehlungen für alle älteren Linecards (16x und 28C). Für die neuesten Linecards (28U und 5x20) gelten unterschiedliche Anforderungen. Weitere Informationen finden Sie im Abschnitt [Modulation Profile Addendum](#page-14-0) dieses Dokuments.

Die nachfolgende Konfiguration ist die robusteste. QPSK wird verwendet (sollte die Standardeinstellungen für das neueste IOS sein).

cab modulation-prof 1 request 0 16 0 8 qpsk scramb 152 no-diff 64 fixed uw16 cab modulation-prof 1 initial 5 34 0 48 qpsk scramb 152 no-diff 128 fixed uw16 cab modulation-prof 1 station 5 34 0 48 qpsk scramb 152 no-diff 128 fixed uw16 cab modulation-prof 1 short 4 76 12 8 qpsk scramb 152 no-diff 72 short uw8 cab modulation-prof 1 long 9 220 0 8 qpsk scramb 152 no-diff 80 short uw8

Die nachfolgende Konfiguration verwendet die beste Geschwindigkeit und eine Kombination aus QPSK und 16-QAM.

cab modulation-prof 2 request 0 16 0 8 qpsk scramb 152 no-diff 64 fixed uw16 cab modulation-prof 2 initial 5 34 0 48 qpsk scramb 152 no-diff 128 fixed uw16 cab modulation-prof 2 station 5 34 0 48 qpsk scramb 152 no-diff 128 fixed uw16 cab modulation-prof 2 short 7 76 7 8 16qam scramb 152 no-diff 144 short uw16 cab modulation-prof 2 long 9 232 0 8 16qam scramb 152 no-diff 160 short uw16

Die nachfolgende Konfiguration verwendet ein robustes Mix-Profil.

cab modulation-prof 3 request 0 16 0 8 qpsk scram 152 no-diff 64 fixed uw16 cab modulation-prof 3 initial 5 34 0 48 qpsk scram 152 no-diff 128 fixed uw16 cab modulation-prof 3 station 5 34 0 48 qpsk scram 152 no-diff 128 fixed uw16 cab modulation-prof 3 short 7 76 7 8 16qam scram 152 no-diff 144 short uw16 cab modulation-prof 3 long 10 153 0 8 16qam scram 152 no-diff 200 short uw16

In dieser Konfiguration wurde die Präambel für die lange IUC-Verbindung verlängert, und die CW-Größe wurde reduziert, um einen höheren Prozentsatz der FEC-Abdeckung zu erhalten.  $2*10/(2*10+153) = 11,5$  %.

Die nachfolgende Konfiguration dient der Nachverfolgung der Klappen-Liste auf Einträge.

cab modulation-prof 5 initial 5 34 0 48 qpsk scramb 152 no-diff 128 fixed uw16 cab modulation-prof 5 station 5 34 0 48 16qam scramb 152 no-diff 256 fixed uw16 cab modulation-prof 5 short 7 76 7 8 16qam scramb 152 no-diff 144 short uw16 cab modulation-prof 5 long 9 232 0 8 16qam scramb 152 no-diff 160 short uw16

Die Stufen, die sicherstellen, dass ein Kabelmodem online ist, werden während der Stationswartung durchgeführt. Wenn Sie 16-QAM für die Stationswartung verwenden, kann das Modem Flapping-Vorgänge durchführen. Beachten Sie die Strombegrenzungen bei 16-QAM max. Tx von 55 dBmV. Es kann angezeigt werden, den Befehl cab u0 power-adjust continue 6 auszuführen. A! bedeutet, dass der Befehl sh cab modem die Einstellung abgeschafft hat und Sie möglicherweise die Abschwächung der Anlage ändern müssen. Einige ältere Kabelmodems verwenden 16-QAM nicht gerne für die Erstwartung. Wenn die anfängliche Wartung 16-QAM beträgt, wird das Kabelmodem möglicherweise nicht mehr eingeschaltet, und es gibt keine weiteren Flaps. Dadurch wird mehr Zeit für den Versuch verschwendet, Kabelmodems online zu stellen (sie kollidieren miteinander). Bei einer physischen Verbindung mit dem DHCP-Server ist außerdem Zeit für die Verbindung erforderlich.

Der CW wurde auf der langen IUC-Verbindung erhöht, um genau ein 232-B PacketCable UGS-Paket zu passen.

## <span id="page-14-0"></span>Ergänzung des Modulprofils

Diese Ergänzung behandelt Modulationsprofile, die im IOS-Code 15BC1 und BC2 enthalten sind. Diese Profile werden für ältere Linecards wie MC16x und MC28C sowie für neue Linecards wie das MC28U, das in einem VXR-Chassis verwendet wird, und die MC5x20S-Linecard, die in uBR10K verwendet wird, verwendet. Die MC5x20S-Kabel-Linecard verwendet einen T1- Upstream-Chipsatz, während alle anderen Kabel-Linecards mit Broadcom verbunden sind. Das in diesem Dokument erwähnte IOS wurde entwickelt, um Standard-Modulationsprofile ohne Benutzerkonfiguration zu ermöglichen.

Die Upstream-Ports für Kabel können für einen neuen DOCSIS-Modus konfiguriert werden. Dieser Modus kann nicht im 15BC1-Code geändert werden, er ist jedoch im 15BC2-Code konfigurierbar. Die pro Upstream-Port verfügbaren Modi sind TDMA, TDMA-ATDMA oder ATDMA.

ubr(config-if)#**cab u0 docsis-mode ?** atdma DOCSIS 2.0 ATDMA-only channel tdma DOCSIS 1.x-only channel tdma-atdma DOCSIS 1.x & DOCSIS 2.0 mixed channel Diese Liste beschreibt die einzelnen Zustände.

- Der TDMA-Modus gibt den Legacy DOCSIS 1.0/1.1-Modus an.
- Der TDMA-ATDMA-Modus ist für eine gemischte Umgebung von DOCSIS 1.x- und 2.0- Kabelmodems mit derselben US-Frequenz geeignet. DOCSIS 2.0-Modems können Modulationsschemata verwenden, die 1.x-Kabelmodems nicht bieten. In dieser Umgebung ist die größte Kanalbreite auf 3,2 MHz beschränkt.
- Der ATDMA-Modus wird für DOCSIS 2.0-Funktionen mit 64-QAM- und/oder 6,4-MHz-● Kanalbreite verwendet.

Modulationsprofilnummern werden für bestimmte Linecards festgelegt. Die erste Nummer jeder Gruppe ist immer das standardmäßige Modulationsprofil für diesen Kartentyp in einem bestimmten DOCSIS-Modus.

Hinweis: Jede Linecard verfügt über ein gültiges Nummerierungsschema von 1 bis 10 für Legacy-Karten, x2x für MC5x20 und x4x für die MC28U-Linecard. In dieser Tabelle sind die Informationen zum Nummerierungsschema aufgeführt.

![](_page_15_Picture_197.jpeg)

Tipp: Der genaueste Weg, das aktuelle Modulationsprofil zu identifizieren, das auf einem Upstream-Port verwendet wird, ist der Befehl sh cab modulation-profile cx/y up z, der im 15BC2- Code und höher verfügbar ist. Das in sh run oder in sh cab modulation-profile angezeigte Profil ist möglicherweise nicht korrekt.

### <span id="page-15-0"></span>Legacy-Linecards (16 x und 28 C)

Gehen Sie wie folgt vor, um Modulationsprofile für Upstream-Betrieb zu erstellen und zuzuweisen:

1. Erstellen Sie das Profil.

```
UBR-1(config)#cab modulation-profile ?
<1-10> Modulation Profile Group
Fettformatierte Profile sind von Cisco entwickelte Profile.
```
![](_page_15_Picture_198.jpeg)

Weisen Sie das Profil zu. 2.

UBR-1(config-if)#**cab u1 modulation-profile 2**

Geben Sie den Befehl sh cab modulation-profile ein. Die neuen Standardeinstellungen werden in dieser Tabelle angezeigt. QPSK wird zuerst aufgeführt.Dies sind die Einstellungen, wenn Sie Mix auswählen.Dies sind die Einstellungen, wenn Sie einen robusten Mix auswählen.

Hinweis: Das Eingeben von Modulationsprofilen und das Anzeigen dieser Profile mithilfe des

Befehls show run werden in der folgenden Reihenfolge angezeigt:

![](_page_16_Picture_29.jpeg)

Hinweis: Wie Sie sehen, befinden sich die Felder nicht an denselben Stellen. Einige Felder werden als Dezimalstellen eingegeben, werden aber in der Befehlsausgabe sh cab modulation als Hexadezimalzeichen angezeigt.

#### <span id="page-16-0"></span>MC5x20S-Linecards

Die MC5x20S-Karte verfügt über ein eigenes Nummerierungsschema für Modulationsprofile.

![](_page_16_Picture_30.jpeg)

Dies ist ein Beispiel für ein Modulationsprofil der MC5x20S-Linecard für den TDMA-Modus-Betrieb. Der fettgedruckte Text zeigt von Cisco entworfene Profile.

![](_page_16_Picture_31.jpeg)

Die neuen Standardeinstellungen werden in dieser Tabelle angezeigt.

![](_page_16_Picture_32.jpeg)

![](_page_17_Picture_10.jpeg)

Dies sind die Einstellungen, wenn Sie Mix auswählen.

![](_page_17_Picture_11.jpeg)

![](_page_18_Picture_1080.jpeg)

Dies sind die Einstellungen, wenn Sie einen robusten Mix auswählen.

![](_page_18_Picture_1081.jpeg)

Dies ist ein Beispiel für ein Modulationsprofil der MC5x20S-Linecard für den Betrieb im gemischten Modus.

![](_page_18_Picture_1082.jpeg)

![](_page_19_Picture_728.jpeg)

Dies ist ein Beispiel für ein Modulationsprofil der MC5x20S-Linecard für den ATDMA-Modus-Betrieb. Der fettgedruckte Text zeigt von Cisco entworfene Profile.

![](_page_19_Picture_729.jpeg)

![](_page_20_Picture_942.jpeg)

Vorsicht: Beachten Sie, dass sich die Guardbands von anderen Linecards unterscheiden. Das liegt daran, dass die 5x20S-Linecard für die Demodulation einen T1-Chip verwendet und im Vergleich zu Broadcom andere Anforderungen hat. Diese dürfen niemals von den Werkseinstellungen aus manipuliert werden.

Hinweis: Die Standardwerte ändern sich auch je nach anderen Schnittstelleneinstellungen. Wenn die Größe des Minislots geändert wird oder der CAB-Standard-Phy-Burst so geändert wird, dass

größere verkettete Pakete nach der Standardeinstellung von 2000 Byte übertragen werden können, kann sich das maximale Burst-Feld im Modulationsprofil ändern. Der neue Code weist außerdem 2-Tick-Minislots automatisch 3,2-MHz-Kanalbreite zu, 4-Ticks für 1,6 MHz usw.

#### <span id="page-21-0"></span>**MC28U-Linecards**

Die MC28U-Karte verfügt über ein eigenes Nummerierungsschema für Modulationsprofile.

### ubr7246-2(config)#cab modulation-profile ? <141-150> DOCSIS 1.X/2.0 Mixed Modulation Profile Group for MCU Line Card <241-250> DOCSIS 2.0 Only ATDMA Modulation Profile Group for MCU Line Card<br><41-50> DOCSIS 1.X Modulation Profile Group for MCU Line Card Dies sind die neuen Standardwerte:

ubr7246-2(config)#cab modulation-profile 41 ? initial Mitial Ranging Burst long Long Grant Burst mix Create default QPSK/QAM-16 mix modulation profile Create default QAM-16 modulation profile<br>Create default QPSK modulation profile<br>Request/data Burst<br>Demust Dunch  $qam-16$ apsk reqdata Request Burst request

robust-mix Create robust QPSK/QAM-16 mix modulation profile<br>short Short Grant Burst short<br>station

![](_page_21_Picture_54.jpeg)

![](_page_22_Picture_11.jpeg)

Dies sind die Einstellungen, wenn Sie Mix auswählen.

![](_page_22_Picture_12.jpeg)

Dies ist ein Beispiel für ein Modulationsprofil der MC28U-Linecard für den Betrieb im gemischten Modus.

![](_page_22_Picture_13.jpeg)

![](_page_23_Picture_5.jpeg)

Dies ist ein Beispiel für ein Modulationsprofil der MC28U-Linecard für den atdma-Modus-Betrieb.

![](_page_23_Picture_6.jpeg)

![](_page_24_Picture_668.jpeg)

Hinweis: Beachten Sie, dass sich Präambel und Guardbänder von älteren Karten unterscheiden und nicht niedriger als die Werkseinstellungen sein sollten. Die Standardwerte werden auch je nach anderen Schnittstelleneinstellungen geändert. Wenn die Größe des Minislots geändert wird oder der CAB-Standard-Phy-Burst so geändert wird, dass größere verkettete Pakete nach der Standardeinstellung von 2000 Byte übertragen werden können, kann sich das maximale Burst-Feld im Modulationsprofil ändern.

# <span id="page-24-0"></span>Anhang A

### <span id="page-24-1"></span>Berechnung der Gesamtpaketgröße für eine 46-Byte-PDU

Das QPSK-Beispiel, 1,6 MHz, 8-Tick-Minislots ist unten dargestellt.

(8 Ticks/Minislot \* 6,25 Sek./Tick \* 1,28 Msym/s \* 2 Bit/Sym) / (8 Bit/Byte) = 16 Byte/Minislot

Verwenden der Standardeinstellungen für das Modulationsprofil 1 (siehe unten).

cable modulation-profile 1 short 5 75 6 8 qpsk scrambler 152 no-diff 72 fixed uw8 cable modulation-profile 1 long 8 220 0 8 qpsk scrambler 152 no-diff 80 fixed uw8

46-Byte-Ethernet-Frame + 18-Byte-Ethernet-Header + 6-Byte-DOCSIS-Header + 6-Byte-DOCSISerweiterter Header = 76 Byte. Eine FEC CW-Größe von 4 B in Hex entspricht 75 Byte. 76/75 = ein vollständiges CW erforderlich und ein Restbyte. Wenn Sie die Standardeinstellung von fixed last CW verwenden, sind dafür zwei vollständige CWs erforderlich. Das würde 2\*(75+2\*5) = 170 Byte

+ 9 Byte Präambel + 2 Byte Guard Time = 181 Byte ergeben. Die Präambel war (72 Bit) / (8 Bit/Byte) = 9 Byte. Die Guard-Zeit von acht Symbolen wäre (8 sym\*2 bits/sym) / (8 bit/byte) = 2 Byte.

181 / (16 Byte/Minislot) = 11.3125 Minuten erforderlich. Runden Sie diesen Punkt auf 12. Da die Standardeinstellung für die maximale Burst-Größe für den kurzen IUC sechs beträgt, müssen Sie den langen IUC verwenden. Die Mathematik geht erneut, gibt es 76 Byte/220 Byte FEC CW = 1 volle CW erforderlich + 2\*8 = 236 Byte + 10 Byte der Präambel + 2 Byte der Guard Time = 248 Byte/16 = 15.5. Runde bis zu 16 x 16 Byte/Minislot =  $256$  Byte.

Das geänderte Modulationsprofil 1 ist nachfolgend dargestellt.

cab modulation-prof 1 short 4 76 6 8 qpsk scrambler 152 no-diff 72 short uw8

46-Byte-Ethernet-Frame + 18-Byte-Ethernet-Header + 6-Byte-DOCSIS-Header + 6-Byte-DOCSISerweiterter Header = 76 Byte. Eine FEC CW-Größe von 76 bedeutet, dass genau ein CW benötigt wird + 2 x T. Wir haben 76+2\*4 = 84 Byte + 9 Byte Präambel + 2 Byte Guard Time = 95 Byte. 95/16 Byte/Minislot = 5,9375 Minuten erforderlich. Runde bis zu 6 = 6 Minislots\*16 Byte/Minislot = 96 Byte.

## <span id="page-25-0"></span>Anhang B

### <span id="page-25-1"></span>Konfiguration des Minislots

Es wird empfohlen, die Größe des Minislots auf einen Wert einzustellen, der es zu acht oder 16 Byte macht. Dies ist manchmal nicht möglich, da der DOCSIS-Grenzwert vorsieht, dass der Minislot mindestens 32 Zeichen enthalten muss.

In dieser Tabelle wird die Kanalbreite im Vergleich zur Anzahl der zulässigen Ticks für einen Minislot aufgeführt.

![](_page_25_Picture_172.jpeg)

Die Anzahl der zulässigen Ticks wird durch die Symbolrate (Kanalbreite) beeinflusst, die auf dem Upstream verwendet wird. Die verwendete Modulation und die Anzahl der Ticks pro Minislot beeinflussen die Gesamtanzahl der Bytes in einem Minislot.

Führen Sie den Befehl Upstream 0 Minislot 8 aus, um die Größe des Minislots zu konfigurieren.

Führen Sie den Befehl show controller aus, um die Größe des Minislots zu überprüfen.

#### ubr7246vxr#**show controllers c3/0 u0**

Cable3/0 Upstream 0 is up Frequency 24.848 MHz, Channel Width 1.600 MHz, QPSK Symbol Rate 1.280 Msps Spectrum Group 1, Last Frequency Hop Data Error: NO(0) MC16S CNR measurement: 26 dB Nominal Input Power Level 0 dBmV, Tx Timing Offset 2952 Ranging Backoff automatic (Start 0, End 3) Ranging Insertion Interval automatic (60 ms) Tx Backoff Start 0, Tx Backoff End 4 Modulation Profile Group 2 Concatenation is disabled Fragmentation is enabled part\_id=0x3137, rev\_id=0x03, rev2\_id=0xFF nb\_agc\_thr=0x0000, nb\_agc\_nom=0x0000 Range Load Reg Size=0x58 Request Load Reg Size=0x0E

**Minislot size in number of timebase ticks = 8**

#### **Minislot size in symbols = 64**

Bandwidth requests = 0xED97D0 Piggyback requests = 0x2DB623C

Invalid BW requests = 0xE4B Minislots requested = 0x12B17492 Minislots granted = 0x12B16E64 **Minislot size in bytes = 16** Map Advance (Dynamic): 2468 usecs UCD count = 3566700 DES Ctrl Reg#0 = C000C043, Reg#1 = 4016

### <span id="page-26-0"></span>Anhang C

#### <span id="page-26-1"></span>VoIP-Modulationsprofile

VoIP-Anrufe werden im Allgemeinen für kurze Grants als am besten angesehen. Es lohnt sich jedoch, die Upstream-Nutzung mit dem aufgelisteten kurzen Profil zu testen und dann mit dem Long-Profil festzustellen, ob ein Unterschied auftritt. Wenn Sie den Befehl show interface c5/0/0 mac-Scheduler im BC-Code ausgeben, wird der Prozentsatz der Upstream-Verwendung angezeigt. Anstatt herauszufinden, wie viele Telefonanrufe durch Telefonate unterstützt werden können, sollten Sie sich nur die Auslastung pro Anruf ansehen. Wenn jedes Telefon etwa zwei Prozent der Upstream-Auslastung verwendet, würden Sie mit ca. 45 Anrufen 90 Prozent erreichen. Im EC-Code lautet der Befehl show interface c3/0 Upstream 0.

Mit dieser Art der Berechnung ist es möglich, dass zu viele Rundungsfehler verbunden sind. Wenn diese zwei Prozent tatsächlich 2,4 Prozent oder 1,6 Prozent wären, würden Sie radikal andere Ergebnisse erhalten, diese könnten jedoch als relative Messung oder Vergleich bei der Änderung von Modulationsprofilen verwendet werden, die für kurze oder lange IUCs optimiert wurden.

#### <span id="page-26-2"></span>G711 VoIP ohne PHS bei 20 ms Sampling

Wenn 20 ms Sampling, ein G.711-Codec, keine Payload Header Suppression (PHS), QPSK-Modulation, 3,2-MHz-Kanalbreite und zwei Zecken als Minislot verwendet werden, beträgt die Gesamtgröße des Sprachpakets ca. 264 Byte, nachdem der gesamte Overhead enthalten ist. Das folgende Modulationsprofil wird verwendet.

G.711 = 64 Kbit/s\*20 ms Sampling = 1280 Bit / (8 Bit/Byte) = 160 Byte Sprach-Frame + 18-Byte-Ethernet-Header + 6-Byte-DOCSIS-Header + 5-Byte DOCSIS Extended Header + 3-Byte UGS-Header + 40 Byte IP/UDP TP-Header = 232 Byte. Eine FEC CW-Größe von 4E in Hex entspricht 78 Byte. 232/78 = 2 volle CWs erforderlich + ein verkürztes letztes Codewort. Das würde 2\*(78+3\*2) + (76+3\*2) = 250 Byte + 9 Byte Präambel + 2 Byte Guard Time = 261 Byte ergeben. 261 Byte / (8 Byte/Minislot) = 32,625. Runde bis zu 33 x 8 Byte/Minislot = 264 Byte.

Hinweis: Wenn PHS verwendet wird, wird die Paketgröße vor dem Hinzufügen von FEC um ca. 40 Byte reduziert.

Mit diesem Modulationsprofil können Sie ungefähr 21 Anrufe auf einem QPSK-Upstream mithilfe von G.711 abrufen. 264 x 8 = 2112 Bit pro 20-ms-Paket. 2112/20 ms = 105,6 Kbit/s pro Telefonanruf. Gesamtdurchsatz von 2,56 Mbit/s - 10 % Overhead (Wartung, reservierte Zeit für Einfügungen und Konfliktzeit) = 2,2 Mbit/s / 105,6 Kbit/s = 21,82. Tatsächlich sollten Sprachanrufe auf etwa 65 % begrenzt werden, um Raum für die Einrichtung und Beendigung von Anrufen, die Zuweisung von Durchsatz für bestmöglichen Datenverkehr und Reserven für Spitzenverkehrszeiten zu lassen. 65 % der 21 wären etwa 13 Anrufe.

Bei den folgenden Modulationsprofilen und -berechnungen wird für VoIP-Datenverkehr ein Durchsatz von 65 % und für einen erweiterten 5-Byte-Header mit einem 3-Byte-UGS-Header angenommen. und erweiterte 6-Byte-DOCSIS-Header. Größere erweiterte Header erfordern unterschiedliche Modulationsprofile.

#### <span id="page-27-0"></span>Empfohlene VoIP-Modulationsprofile

QPSK (unter Verwendung von Kurzzuschüssen); (1,6 MHz bei vier Zecken = 13 Anrufe oder 3,2 MHz bei zwei Zecken = 29 Anrufe)

cable modulation-profile 4 short 3 78 33 8 qpsk scrambler 152 no-diff 72 short uw8 cable modulation-profile 4 long 8 220 0 8 qpsk scrambler 152 no-diff 80 short uw8 QPSK (unter Verwendung langfristiger Zuschüsse); (1,6 MHz bei vier Zecken = 13 Anrufe oder 3,2 MHz bei zwei Zecken = 29 Anrufe)

cable modulation-profile 5 short 4 76 12 8 qpsk scrambler 152 no-diff 72 short uw8 cable modulation-profile 5 long 9 232 0 8 qpsk scrambler 152 no-diff 80 short uw8 Ein Problem dabei ist, dass große PDUs mit 1500 Byte 1672 Byte benötigen, verglichen mit 1656 zuvor.

16-QAM (kurz); (1,6 MHz bei vier Zecken = 27 Anrufe oder 3,2 MHz bei zwei Zecken = 56 Anrufe)

cable modulation-prof 6 short 3 78 17 8 16qam scrambler 152 no-diff 144 short uw16 cable modulation-prof 6 long 9 220 0 8 16qam scrambler 152 no-diff 160 short uw16 Mehr FEC-Abdeckung (1,6 MHz bei vier Zecken = 26 Anrufe oder 3,2 MHz bei zwei Zecken = 53 Anrufe)

cable modulation-prof 6 short 4 58 18 8 16qam scrambler 152 no-diff 144 short uw16 Ein Problem dabei ist, dass kleine PDUs mit 46 Byte 128 Byte benötigen, verglichen mit 112 zuvor.

16-QAM (lang); (1,6 MHz bei zwei Zecken = 26 Anrufe oder 3,2 MHz bei zwei Zecken = 53 Anrufe)

cable modulation-prof 7 short 7 76 7 8 16qam scrambler 152 no-diff 144 short uw16 cable modulation-prof 7 long 9 232 0 8 16qam scrambler 152 no-diff 160 short uw16

Mehr FEC-Abdeckung (1,6 MHz bei vier Zecken = 26 Anrufe oder 3,2 MHz bei zwei Zecken = 53 Anrufe)

cable modulation-prof 7 long 8 116 0 8 16qam scrambler 152 no-diff 160 short uw16 Ein Problem dabei ist, dass große PDUs mit 1500 Byte 1792 Byte benötigen, verglichen mit 1680 zuvor.

QPSK (kurz); (0,8 MHz bei 8 Zecken = 5 Anrufe)

cab modulation-prof 7 long 8 116 0 8 16qam scrambler 152 no-diff 160 short uw16 Das letzte Beispiel wäre wahrscheinlich die Kombination aus Kanalbreite und Modulation mit der niedrigsten Kanalbreite. Die Upstream-Serialisierungszeit beträgt 1,65 Millisekunden. Eine Kanalbreite, die kleiner als 0,8 MHz ist, würde eine Upstream-Serialisierungszeit erzeugen, die gegen die Latenzgrenze von 2 ms verstößt, es sei denn, 16-QAM bei 0,4 MHz verwendet wird.

Das letzte Beispiel wird nicht empfohlen. Ein 1518-Byte-Ethernet-Frame würde mehr als 10 ms in Anspruch nehmen, um Upstream zu senden und bestimmte Anforderungen zu verletzen. Die Upstream-Serialisierungszeit des Sprachpakets liegt bei 1,65 Millisekunden, was unter der Latenzgrenze von 2 ms liegt. Es werden jedoch nur 5 Anrufe realisiert, was kein sehr gutes Geschäftsszenario ist.

Hinweis: Wenn die Upstream-Paketserialisierungszeit mehr als 2 ms beträgt, tritt ein Fehler auf. Möglicherweise müssen Sie die Upstream-Kanalbreite und/oder die Modulation erhöhen. Außerdem ist Zeit für einen 1500-B-Frame reserviert. Wenn die Serialisierung mehr als 10 ms dauert, werden Sie VoIP mit 10 ms ausfallen, aber technisch gesehen sollte VoIP mit 20 ms immer noch funktionieren. Wenn Sie in den USA QPSK mit einer Symbolrate von 640 ksym/s verwenden, erhalten Sie 640 \* 2 Bits/sym / 8 = 160 kB/s. Ein 1518-B-Ethernet-Frame beträgt insgesamt etwa 1680 Byte, was zu 1680/160 KB = 10,5 msec führt.

#### <span id="page-28-0"></span>G711 VoIP ohne Payload Header Suppression (PHS) bei 10 ms Sampling

VoIP wird bei einer Abtastung von 20 ms empfohlen, da eine Abtastung von 10 ms 1/10 ms = 100 PPS ergibt, die in der CPU für die Upstream- und Downstream-Datenflüsse verwendet werden. Dies entspricht 200 PPS für einen Telefonanruf. Wenn zwei Kabelmodems einander anrufen, beträgt die PPS insgesamt 200 für beide. Dies kann die CMTS-CPU sehr belasten.

cable modulation-prof 7 short 3 78 22 8 qpsk scrambler 152 no-diff 72 short uw8 cable modulation-prof 7 long 8 220 0 8 qpsk scrambler 152 no-diff 80 short uw8 16-QAM (kurz); (1,6 MHz bei vier Zecken = 19 Anrufe oder 3,2 MHz bei zwei Zecken = 39 Anrufe)

cab modulation-prof 8 short 4 78 12 8 16qam scrambler 152 no-diff 144 short uw16 cab modulation-prof 8 long 9 220 0 8 16qam scrambler 152 no-diff 160 short uw16

### <span id="page-29-0"></span>Zugehörige Informationen

- [Technischer Support für Breitbandkabel](//www.cisco.com/cgi-bin/Support/browse/index.pl?i=Technologies&f=893&referring_site=bodynav)
- [Technischer Support Cisco Systems](//www.cisco.com/cisco/web/support/index.html?referring_site=bodynav)